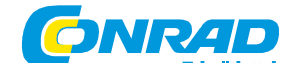

**Conrad Szaküzlet** 1067 Budapest, Teréz krt. 23. Tel: (061) 302-3588 **Conrad Vev**ő**szolgálat** 1124 Budapest, Jagelló út 30. Tel: (061) 319-0250

### **M 399 adatbank**

rend.szám: 77 71 10

**[A szöveghez ld. az eredeti útmutató elején az ábrás részeket - a zárójeles számok ezekre utalnak]** 

### Dátum formátum: Hónap/nap/év.

Üzembe helyezés: húzza ki az elemtartóból a szigetelést. A fedelet középen az als nyelvet könnyedén megnyomva kell felnyitni.

## **(1) Elem csere**

Fő (main) elem: lítium, CR-2032, 2db

Háttértároló elem (backup): lítium, CR-2032, 1db

 A "low battery" felirat megjelenésekor cserélni kell az elemet, a háttértár elemet pedig legalább egy évben egyszer.

Soha ne cserélje egyszerre a fő és a háttér elemet.

Csere alkalmával ne nyomja a RESET gombot, mert a memória tartalma elvész.

A csere végrehajtása: a gép hátulján levő elemtartó fedelet csavarhúzóval távolítsa el. Cserélje ki a két fő elemet (a + van felül). Tolja vissza a fedelet, a készülék üzemkész.

#### **(2) Nyomógombok és kijelz**ő**k**

- 1. Kurzor (beszúrás jelző) mozgató gombok: jobbra, balra, föl és le
- 2. ENTER: új bevitel nyugtázása
- 3. PROG: új információ bevitele
- 4. INSERT: "Edit" (szerkesztés) üzemmódban karakter bevitel
- 5. SYMBOL: a következő karakterek scrollozása (pörgetés): . \$ Ł ∀ / , ' ;
- 6. EDIT: a meglevő adatok felújítása (update)
- 7. SPACE: szóköz
- 8. Hangjegy kijelzés, "TONE" a V betű fölött: a helyi idő üzemmódban a gombnyomás hangjelzés, a határidő üzemmódban az alarm jel, az ébresztő üzemmódban a napi jelzőhang ki/be kapcsolására szolgál.
- 9. RETURN: a kurzort új sorba viszi.
- 10. DST (a "C" fölött): a helyi időnél nyári időszámítás választása
- 11. LINK: adatkapcsolat létesítése készülékek között
- 12. C/CE: egy karakter törlése

**Kijelzések**: fel-le nyilak: scroll (pörgetés); hangjegy: billentyű hangjel; harang: határidő alarm; ((•)): napi ébresztés, kulcs: titkos adatok

### **(3) Helyi id**ő

 [AM/PM] nyomására a 12 órás üzemmódban délelőtt vagy délután választás "TONE": billentyűzet hangjelzés ki/be

#### **(4) Világid**ő **kijelzések**

**TELEFON/NÉVJEGYKÁRTYA** 

### **(5) Váltás a három telefon adattár között**

### **(6) Adatkészletek tárolása**

- A [PROG] lenyomására egy másodpercre a szabad memória látható (U:foglalt, E: szabad)
- Az adategyüttesek ábécé sorrendben, név vagy cégnév szerint következnek
- A cím (address) mezőben 96 karakterig lehet beírni, egyebütt 48-ig.
- Ha javítani akar, vigye a kurzort a bal-jobb nyilakkal a megfelelő helyre, írja be a javítást, és nyomjon "enter"-t.
- Amikor a memória megtelt, az enter nyomásakor a "MEMORY FULL" kiírás jelenik meg, és az adat nem tárolódik.
- A TEL# és FAX/PAGER# bevitelekre a 0..9 és a "symbol" billentyűk használhatók.
- **(7) Keresés sorban, név szerint**
- **(8) Keresés sorban, cég szerint**
- **(9) Közvetlen keresés név szerint**
- **(10) Közvetlen keresés cég szerint**

### **HATÁRID**Ő **NAPLÓ (SCHEDULE) FUNKCIÓK**

- **(11) Adatcsomagok (rekord) tárolása**
- A kijelölt időnél a határidő jelző hang 15 másodpercig szól, és tetszőleges gomb lenyomásával leállítható.
- A "tone" gombbal a határidő jelző hangot lehet ki/be kapcsolni.

### **(12) Határid**ő**napló adatok el**ő**hívása**

## **(12) NAPI ÉBRESZTÉS BEÁLLÍTÁSA (DAILY ALARM)**

- A kijelölt időnél határidő jelző hang 15 másodpercig szól, és tetszőleges gomb lenyomásával leállítható.
- A "tone" gombbal a napi ébresztést ki/be lehet kapcsolni.

### **NAPTÁR (1901. január 1-2099. december 31.)**

#### **(14) Naptár kijelzés**

- A napi dátum a [CAL] megnyomására villog.
- A bal felső sarokban levő számjegyek az évet és a napot jelzik. A felső két számjegy az év. " ' " 19XX-et jelez, egyébként 20XX van kijelezve. Az alsó két jegy a hónap.

#### **Határid**ő**napló bejegyzések**

 A naptár megjelenésekor két pont jelöli azokat az időket, amelyekhez bejegyzés tartozik. Lépjen a kurzorral a dátumra naptár (calendar) üzemmódban, és nyomja a "SCHD" gombot, hogy közelebbi információt kapjon róla.

## **MEMÓRIA FUNKCIÓK**

- **(15) Adattárolás**
- **(16) Keresés sorban**
- **(17) Közvetlen keresés**

**"TO DO" [tennivalók]** 

Nyomja kétszer a [MEMO/TO DO] gombot a kétféle funkció (memória/tennivalók) váltogatására. Adatok előhívására ill. bevitelére a "MEMO" módhoz hasonlóan járjon el.

## **KIADÁS NYILVÁNTARTÁS (EXPENSES MANAGER)**

 A kiadásokkal kapcsolatos adatok hat mezőből állnak: dátum, jogcím, összeg, fizetés módja, számla, megjegyzés.

### **(18) Kiadásokkal kapcsolatos adatok tárolása**

- Nyolc költségtípus közül lehet választani, úgymint 1. Étkezés [MEALS], 2. Szállás [HOTEL], 3.Kocsi (CAR), 4. Telefon [PHONE], 5. Utazás [FARES], 6. Szórakozás [ENTERT], 7. Borravaló [TIPS], 8. Egyéb [MISC].
- Fizetési lehetőség négyféle van: 1. Készpénz [CASH], 2. Csekk [CHECK], 3. Hitelkártya [CARD], 4. Egyéb [OTHER].

#### **(19) Kiadási adatcsomagok keresése**

### **(20) Kiadási adatok áttekintése egy id**ő**szakra**

 • Az időszakra vonatkozó nyolc költségtípus összegzése. Ha a végeredmény nyolc jegynél több, az "E" kijelzés jelenik meg.

### **(21) Költségtípusok egyedi meghatározása**

• Az egyes költségtípusoknak más, egyedi nevek is adhatók.

### **TELEFON, HATÁRID**Ő**, TENNIVALÓ, MEMÓRIA, KIADÁS ADATOK SZERKESZTÉSE**

- 1 Hívja be az illető adatcsomagot.
- 2 Nyomja meg az "edit" gombot.
- 3 Végezze el a változtatásokat, és nyomjon "enter"-t.

# **TELEFON, HATÁRID**Ő**, TENNIVALÓ, MEMÓRIA, KIADÁS ADATOK TÖRLÉSE**

- 1 Hívja be az illető adatcsomagot.
- 2 Nyomja meg a "delete" gombot. A kijelzőn "DELETE Y/N" jelenik meg.
- 3 Megerősítésül nyomjon "Y"-t.

### **TITKOS ADATOK**

Telefon/névjegykártya, határidőnapló, kiadások, memo és tennivalók üzemmódban.

### **(22) Jelszó beadása**

- Nyolc jegyet használhat jelszó céljára.
- Ha ki akar lépni a titkos adat módból, nyomjon meg egy tetszőleges funkciógombot, kivéve a [PHONE], [SCHD], [MEMO/TO DO] vagy [EXPENSE].
- A titkos módban csak titkos adatokat lehet beadni, előhívni és szerkeszteni.
- A műveletek azonosak a nem titkos módéval.

# **A JELSZÓ MEGVÁLTOZTATÁSA**

 FIGYELMEZTETÉS: JEGYEZZE FEL A JELSZÓT, MERT ENÉLKÜL NEM TUD A TITKOS ADATMEZŐHÖZ HOZZÁFÉRNI. HA ELFELEJTI A JELSZÓT, A GÉPET RESETELNI KELL, AMI A BENNE LEVŐ ÖSSZES ADAT ELVESZTÉSÉVEL JÁR.

## **(24) A ZSEBSZÁMOLÓGÉP HASZNÁLATA**

# **ADATÁTVITEL**

 Az egyes készülékek között vagy a beépített infravörös átvitel alkalmazható, vagy vezetékes összekötés. A [PHONE], [SCHD], [EXPENSES], [MEMO/TO DO] üzemmódok adatrekordjait lehet küldeni illetve fogadni. Csak azonos üzemmódok között lehetséges az adatcsere, pl. telefon adatokat csak telefon adat üzemmódban levő készülék tud venni.

## **(25) Átviteli protokoll megadás**

• Három protokoll, a B, C és D áll rendelkezésre. Ehhez az adatbankhoz válassza a D-t.

### **Adatátvitel**

- Infra vagy vezetékes mód (vezeték külön szállítva) használható.
- Az átvitel [PHONE], [SCHD], [MEMO/TO DO] üzemmódokban van támogatva.
- A két készüléknek azonos üzemmódban kell lenni.
- Infra átvitelnél a készülékek távolsága legfeljebb 13 mm lehet.

# **Beállítás infra átvitelre**

Teljes könyvtár átvitele

- Hívja be a kívánt üzemmódot (telefon stb.) a küldő készüléken (A).
- Kövesse az infra átvitel beállítás lépéseit (ld. lentebb).

## **Egyes adatcsomag (rekord) átvitele**

- Hívja be a kívánt csomagot a vevő készüléken (B).
- Kövesse az infra átvitel beállítás lépéseit (ld. lentebb).

# **El**ő**készítés infra átvitelre**

### **(26) A készülék helyzete**

### **(27) Készülék kapcsolási elrendezés**

- A példában telefon adatok átvitelét tételezzük fel
- Ha meg akarja szakítani az átvitelt, nyomja a [C/CE] gombot a küldő készüléken.

# **A KÉSZÜLÉK ÚJRABEÁLLÍTÁSA (reset, alapállapot visszaállítás)**

 Oka lehet pl. eletromágneses zavarok, sztatitkus tér miatti meghibásodás, "tisztogatás", titkos adat probléma. Végrehajtása a reset gomb (ld. (1)) megnyomásával történik.

### **(28) A titkos adat tároló és a jelszó újrabeállítása**

## **(29) A titkos adat tároló és a másik tár, valamint a hely id**ő **újrabeállítása**

## **M**Ű**SZAKI ADATOK**

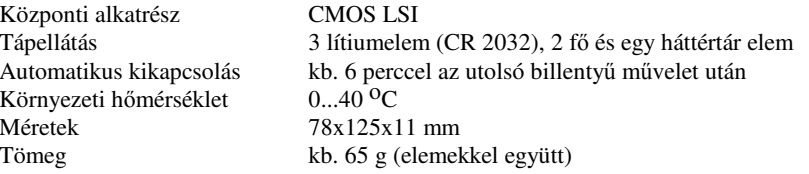

## Gyors kezelés (készülék fedőlap szöveg)

 **Info tárolás:** 1. Válassza ki a funkciót. 2. Nyomja meg a PROG gombot. 3. Irja be az info-t. 4. Enter.

- **Info keresés:** 1. Válassza ki a funkciót. 2. Nyomja a search gombokat, **vagy**:. 1. Írja be az els<sup>ő</sup>néhány karaktert. 2. Nyomja a search gombokat.
- **Általános:** 1. Válassza ki a funkciót. 2. Nyomja meg a PROG gombot, ha bármilyen információt akar tárolni.. 3. Ha változtatni akar, az illető üzemmódban nyomja az EDIT-et. 4. Nyomjon ENTER-t a művelet lezárására.